## **Setting White Balance**

You can set the color tone to suit the light source. **Memo :** 

To select/move cursor towards up/left or down/right, press the button UP/< or DOWN/>.

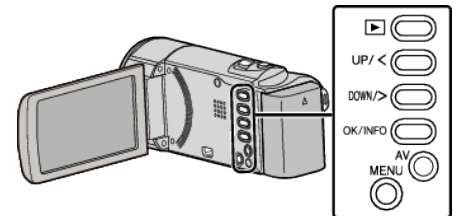

*1* Press MENU.

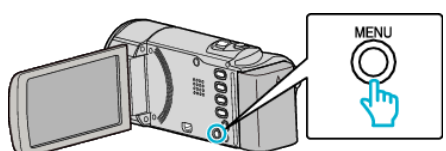

*2* Select "MANUAL SETTING" and press OK.

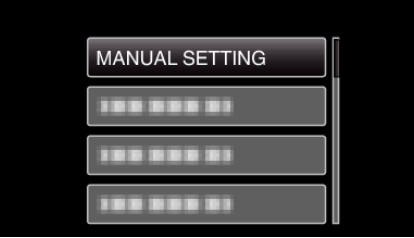

*3* Select "WHITE BALANCE" and press OK.

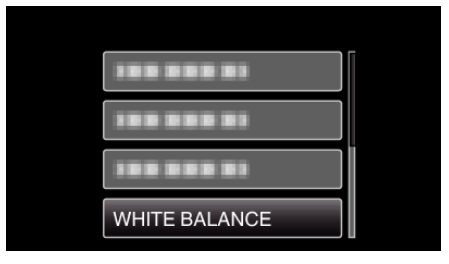

*4* Select the white balance setting and press OK.

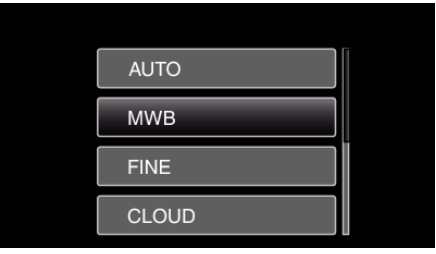

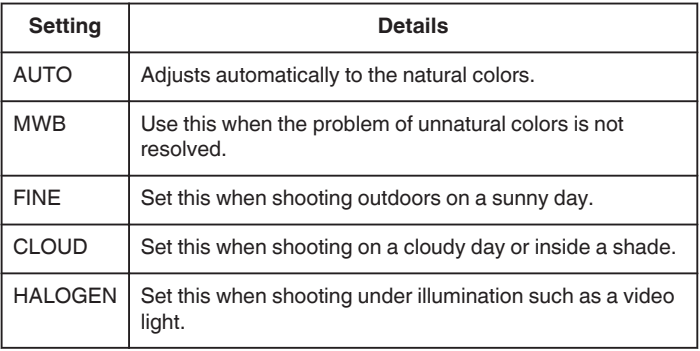

## **Using MWB**

*1* Hold a sheet of plain white paper in front of the lens so that the white paper fills the screen.

- *2* Select "MWB" and keep pressing OK. • The cursor blinks.
- *3* Release OK after the menu disappears.